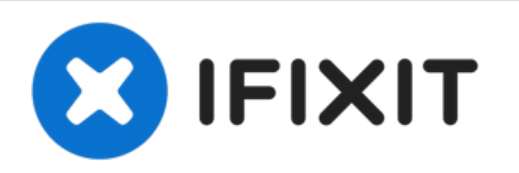

## **Sostituzione scheda SIM iPhone 8 Plus**

Espelli il vassoio della scheda SIM per sostituire la scheda rete SIM del tuo iPhone 8 Plus.

Scritto Da: Jeff Suovanen

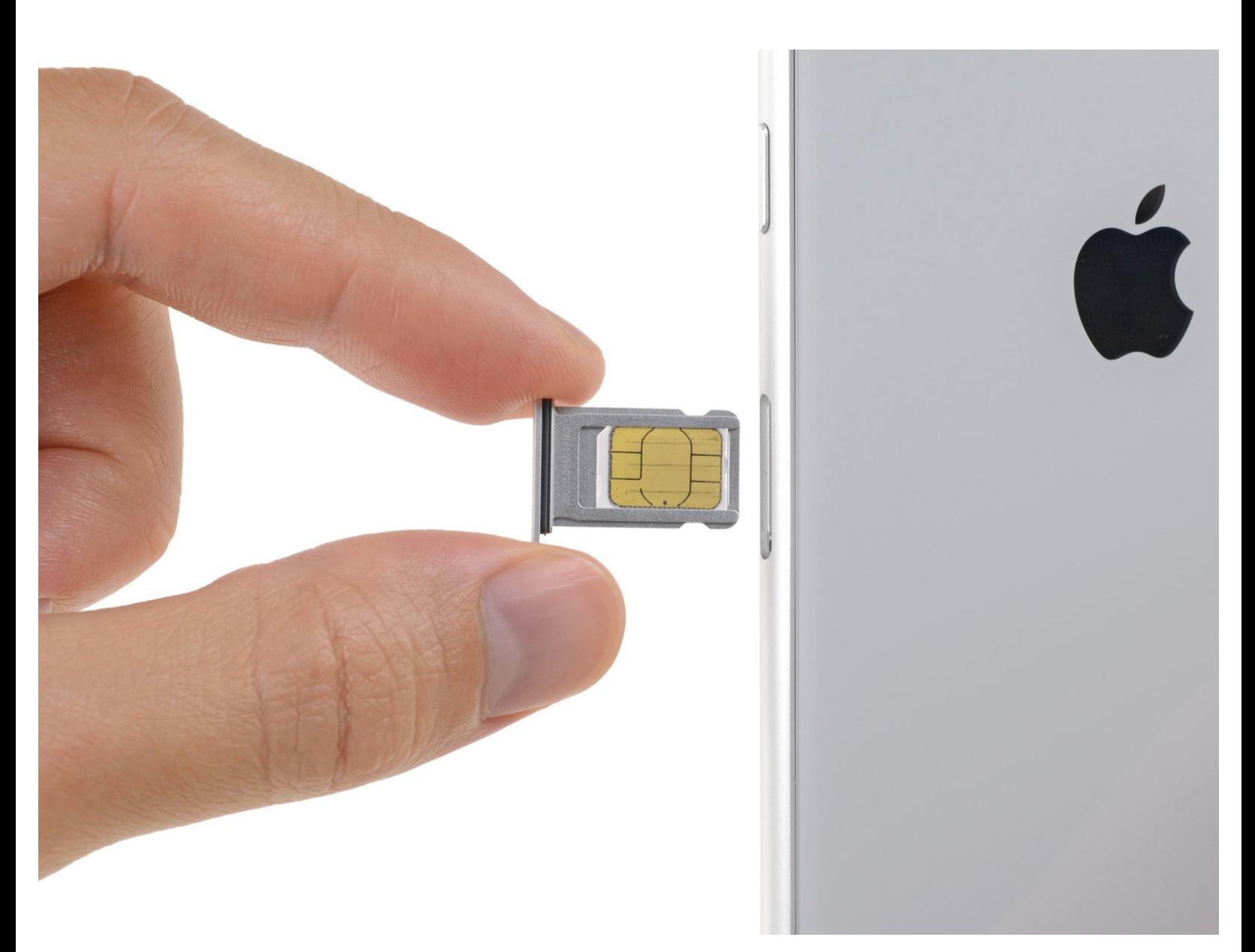

## **INTRODUZIONE**

Segui questa guida per rimuovere o sostituire la scheda SIM del tuo iPhone 8 Plus.

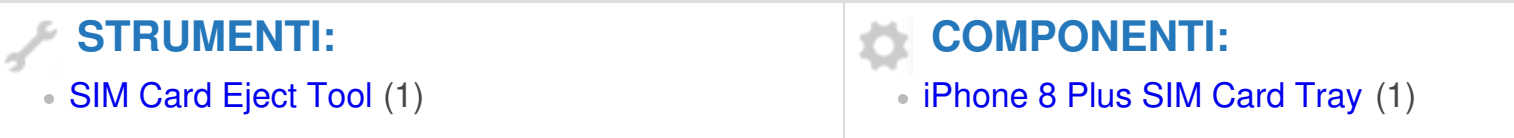

## **Passo 1 — Scheda SIM**

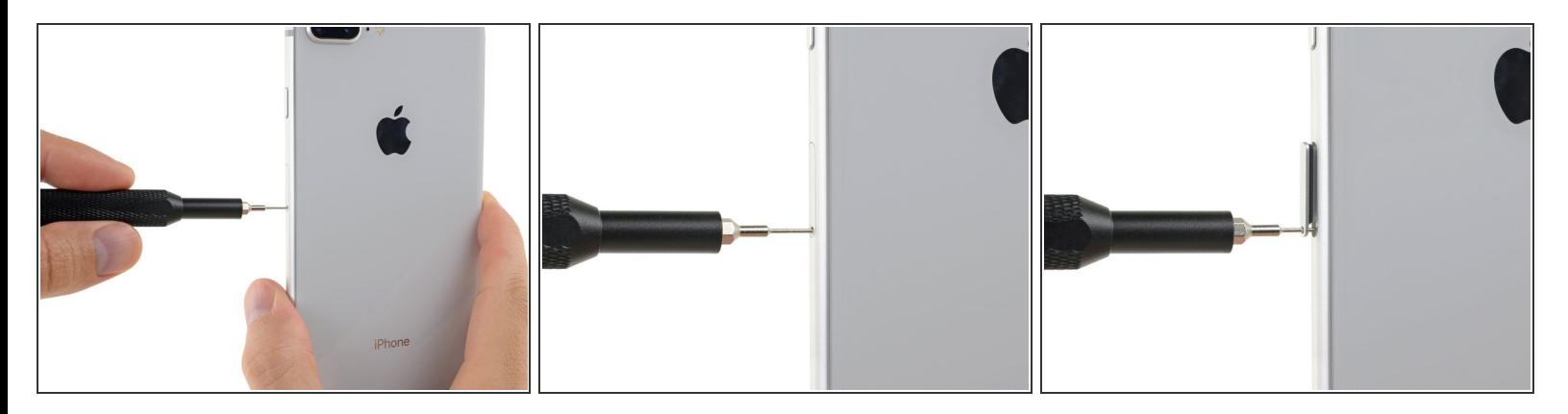

- Inserisci lo strumento di estrazione SIM o una graffetta nel piccolo foro del vassoio della scheda SIM.  $\bullet$
- **Premi saldamente per espellere il vassoio.**

## **Passo 2**

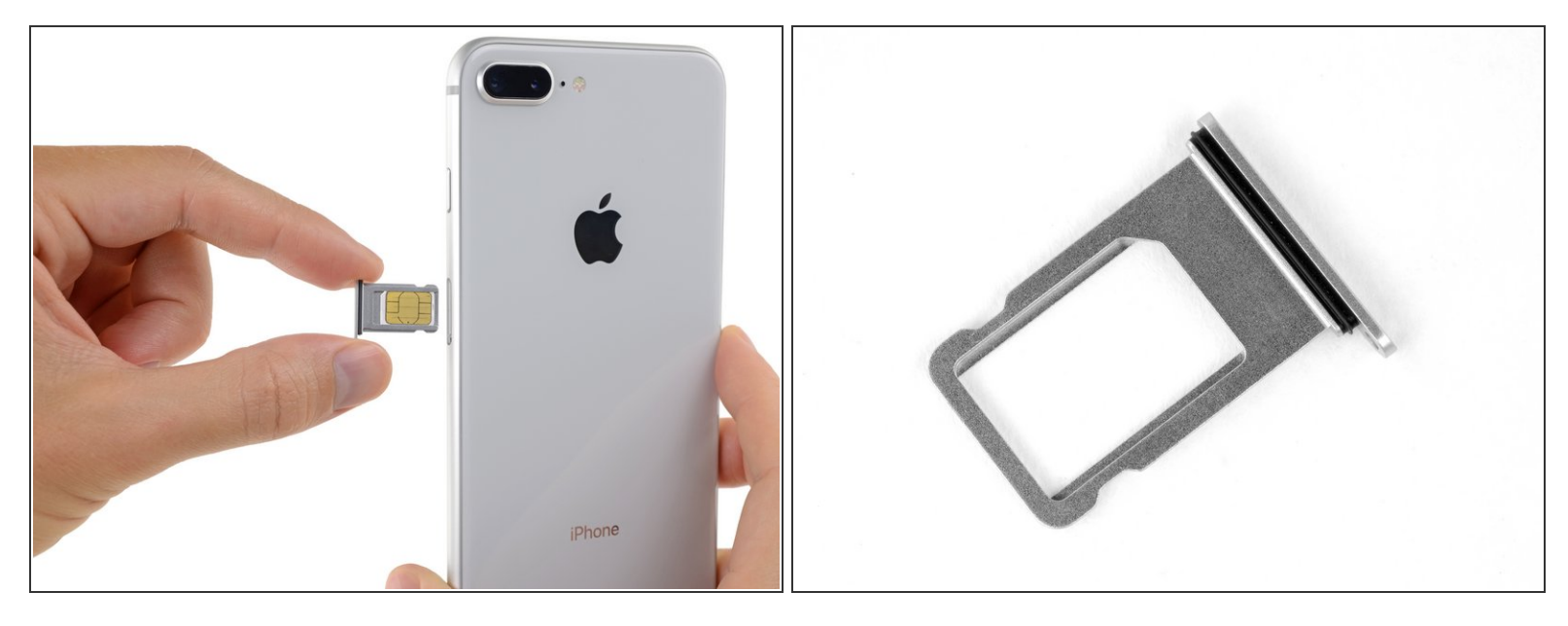

- Rimuovi il vassoio della scheda SIM dall'iPhone.
	- La scheda SIM cade facilmente dal vassoio.
- Quando inserisci di nuovo la scheda SIM, assicurati che sia correttamente orientata rispetto al vassoio.
- Una sottile guarnizione di gomma attorno al vassoio della scheda SIM protegge dall'intrusione di acqua e polvere. Se questa guarnizione è danneggiata o manca, sostituiscila per proteggere i componenti interni del tuo iPhone.

Per rimontare il tuo dispositivo, segui queste istruzioni in ordine inverso.